# **Guia** de **Ferramentas**  a**Serviço** do **Magistrado**

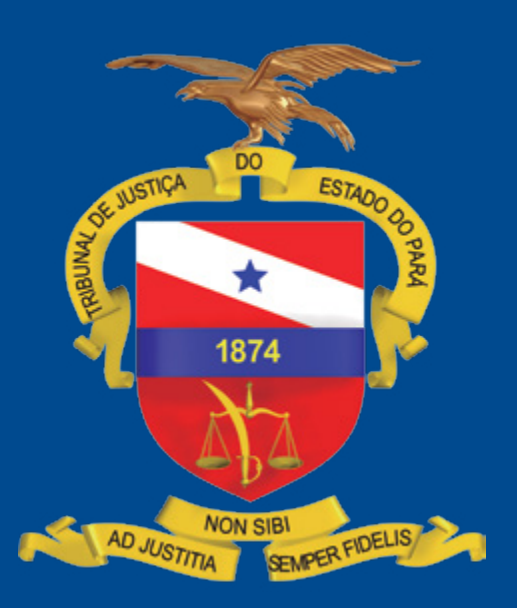

# **Excelentíssimo (a) Senhor (a) Magistrado (a):**

A busca da excelência na prestação jurisdicional não deve ser vista apenas como uma "meta" a ser alcançada, ditada pelas exigências dos órgãos de controle. Deve ser encarada por todos os que integram o Poder Judiciário, tanto nas áreas finalísticas como nas de apoio, como o verdadeiro sentido da missão que nos confere (e confia) a sociedade a quem nos propomos servir.

É evidente que dificuldades existem, e são muitas, mas deveremos empreender os melhores esforços para, com as ferramentas que dispusermos, aplicar o Direito e a Justiça com a celeridade e a efetividade possíveis.

No sentido de auxiliar os Magistrados na condução dos processos, quer nas fases investigativas/probatórias, quer na de execução de sentenças, são colocadas à disposição alguns sistemas que permitem o acesso às informações tanto quanto a aplicação prática de penalidades. Alguns envolvem, inclusive, a permissão para o conhecimento de informações extremamente confidenciais e de segurança, o que leva à adoção de critérios para o uso de senhas que são da exclusiva responsabilidade do Magistrado.

A elaboração deste pequeno manual, sintético para ser objetivo, deseja funcionar como um guia de orientação preliminar para os Magistrados que, pela azafama diária e pelas pressões da vida profissional, às vezes não chegam a ter conhecimento da existência dessas "ferramentas" que podem ajudar bastante no exercício da judicatura.

#### **SISTEMAS SOB A GESTÃODA CENTRAL DE COMUNICAÇÃOINTERNA EDEAPOIO Á MAGISTRATURA**

#### **BACENJUD**

 Trata-se de um sistema eletrônico que interliga o Poder Judiciário às instituições financeiras, supervisionado pelo Banco Central, permitindo que os Magistrados encaminhem ordens de bloqueio, desbloqueio e transferência de valores bloqueados. O cadastro do Magistrado é efetuado, mediante requisição, pela Central de Comunicação Interna e de Apoio à Magistratura, que fornecerá a SENHA INDI-VIDUAL que deverá ser trocada imediatamente pelo destinatário. Todas as orientações de acesso, como endereço na Internet, Login e senha inicial serão enviadas ao e-mail INSTITUCIONAL do Magistrado.O Magistrado poderá autorizar senhas para Assessores ou Diretor de Secretaria. Estas, no entanto, serão diferenciadas porque limitarão os poderes de uso.

A inatividade prolongada determinará a troca da senha.

O link de acesso é **<www3.bcb.gov.br/bacenjud2/dologin>**

#### **RENAJUD**

Esse sistema eletrônico interliga o Poder Judiciário ao DENATRAM - DEPAR-TAMENTO NACIONAL DE TRÂNSITO, possibilitando a efetivação de ordens judiciais de restrições a veículos cadastrados no RENAVAM – REGISTRO NACIONAL DE VEÍCULOS AUTOMOTORES, em tempo real.

O cadastro do Magistrado é efetuado, mediante requisição, sempre através do e-mail INSTITUCIONAL, pela Central de Comunicação Interna e de Apoio à Magistratura, que fornecerá as orientações de acesso. A senha é o certificado digital do

Magistrado, que poderá, igualmente, autorizar que o Assessor acesse. Nas Comarcas onde não existir a função de Assessor a autorização poderá ser estendida ao Diretor de Secretaria. Esta, no entanto, será diferenciada porque os poderes de uso, como no Sistema anterior, estarão limitados.

O link de acesso é: **https[:renajud.denatran.serpro.gov.br/renajud/login.jsf](renajud.denatran.serpro.gov.br/renajud/login.jsf)** e pelo certificado digital (TOKEN).

# **INFOSEG/SINESP**

A Rede INFOSEG/SINESP tem por objetivo a integração das informações de Segurança Pública, Justiça e Fiscalização de todas as Unidades da Federação e dos órgãos federais que tenham vinculação com a natureza dessas informações. É um sistema de uso restrito aos profissionais de Segurança Pública, Justiça, Fiscalização e Órgãos de Controle que permite a pesquisa racional de dados e informações referentes apessoas, veículos, armas e outras informações essenciais à tomada de decisão e uso nos processos investigativos e de inteligência.

O INFOSEG/SINESP é uma iniciativa do Ministério da Justiça buscando desenvolver soluções que melhor atendam às demandas de quem de direito no que concerne ao fornecimento de mecanismos que permitam o acesso imediato e seguro aos dados e informações de múltiplas fontes e órgãos.

As orientações de acesso, como endereço internet e requisitos de definição de senha, serão enviadas para o e-mail INSTITUCIONAL do magistrado. A senha inicial será enviada para o e-mail PESSOAL do magistrado que poderá, também, autorizar que seu Assessor acesse o sistema com poderes limitados.

O link de acesso é:

**[https://seguranca.sinesp.gov.br/sinesp-cadastros/public/precadastro\\_](https://seguranca.sinesp.gov.br/sinesp-cadastros/public/precadastro_envio_link.jsf) [envio\\_link.jsf](https://seguranca.sinesp.gov.br/sinesp-cadastros/public/precadastro_envio_link.jsf)** 

### **INFOJUD**

Trata-se do SISTEMA DE INFORMAÇÕES AO JUDICIÁRIO, uma ferramenta oferecida aos magistrados (e servidores por eles autorizados), que lhes permite, por meio de certificação digital, ter conhecimento dos bens das partes envolvidas em processos. Esse sistema possibilita, em tempo real, com abrangência nacional, a obtenção de dados existentes na Secretaria da Receita Federal do Brasil, a fim de localizar pessoas, seus bens e direitos e identificar potencial prática de fraude, execução ou crimes. É uma parceria entre o Conselho Nacional de Justiça (CNJ) e a Receita Federal.

A ferramenta está disponível apenas aos representantes do Poder Judiciário previamente cadastrados, em base específica da Receita Federal, e que possuam certificado digital emitido por Autoridade Certificadora integrante da ICP-Brasil. O Magistrado poderá cadastrar seu Assessor para utilização limitada do sistema.

Seu acesso é feito através do sítio da Receita Federal **[www.receita.fazenda.](www.receita.fazenda.gov.br) [gov.br](www.receita.fazenda.gov.br)** opção "e-CAC – Centro Virtual de Atendimento ao Contribuinte", utilizando o token para efeito de reconhecimento digital. Este sistema substitui o procedimento anterior de fornecimento de informações cadastrais e de cópias de declarações pela Receita Federal, mediante o recebimento prévio de ofícios. O único custo envolvido é o do processo para obtenção da certificação dos magistrados (e serventuários), que é de responsabilidade direta da Justiça.

#### **SERASAJUD**

É um sistema lançado pelo Conselho Nacional de Justiça (CNJ), por meio do Termo de Cooperação Técnica nº 020/2014, celebrado com a Serasa Experian, com o objetivo de permitir que magistrados encaminhem, via internet, ordens judiciais de inclusão de devedores no cadastro de inadimplentes, de exclusão de registros e de pedidos de informações, como endereços e contatos de devedores, estabelecendo uma comunicação direta entre os tribunais e a instituição.

O sistema torna mais ágil a tramitação de ofícios, que passa a ser feita eletronicamente, reduzindo os riscos de eventuais descumprimentos de ordens judiciais, bem como fraudes, devido a utilização da certificação digital. Também reduz custos com papel, Correios e pessoal, pois o envio de ordens judiciais e o acesso às respostas do Serasa passam a ser feitos por meio da internet.

Para liberar o acesso ao sistema é necessário primeiramente realizar o cadastro de usuário e unidade judiciária. A Serasa Experian realiza um pré-cadastro após o envio da relação completa de magistrados, varas, e-mail das varas e unidades de origem pelos tribunais, o que, no caso do TJPA, já foi efetuado.

Não obstante, o Magistrado, antes de utilizar o sistema, deve encaminhar e-mail para **[serasajud@br.experian.com](mailto:serasajud@br.experian.com)**, solicitando informações sobre seu cadastramento, fornecendo os seguintes dados: nome completo, Vara e CPF. Caso não tenha sido feito, deverá requerer esse cadastro.

Após o cadastro do magistrado e da unidade judiciária, para o primeiro acesso ao sistema se faz necessário o envio dos dados do Diretor de Secretaria da Vara: nome completo, CPF, a unidade judiciária – Vara, e a Portaria de Nomeação do servidor para o cargo. O Diretor de Secretaria será cadastrado como DIRIGENTE, e, após o devido cadastramento, será o responsável por realizar a associação do magistrado à Vara, tendo em vista que o magistrado poderá atuar em mais de uma vara.

Os Diretores das unidades (dirigentes) poderão habilitar ou desabilitar os magistrados para as unidades pelas quais são responsáveis, bem como terão acesso a todas as requisições da unidade (vara) e também poderão cadastrar ofícios e acompanhar as devidas respostas.

Para utilizar o sistema basta dispor de certificado digital e acessar: **[www.se](www.serasaexperian.com.br/serasajudicial)[rasaexperian.com.br/serasajudicial](www.serasaexperian.com.br/serasajudicial)**.

Para maiores informações, os usuários devem acessar o MANUAL de uso do Serasa Judicial, disponível no Portal do TJPA através do link

**<www.tjpa.jus.br/CMSPortal/VisualizarArquivo>?idArquivo=670038 - 50k - Versão de texto**

# **OUTROS SISTEMAS DISPONÍVEIS**

# **SISTEMADE INFORMAÇÕES ELEITORAIS – SIEL**

Instituído em 06/04/2010 esse Sistema pretende atender, nos termos do Provimento n° 03/2014–CRE/PA, as solicitações de acesso aos dados constantes do Cadastro Nacional de Eleitores.

O SIEL e os serviços por ele oferecidos estão à disposição, apenas, das autoridades judiciárias, do Ministério Público e de até 02 (dois) servidores por eles **[autori](autorizados.Para)[zados.Para](autorizados.Para)** acessar o sistema, o Magistrado deve preencher o Formulário Cadastral do SIEL, imprimi-lo, assiná-lo, digitalizá-lo e encaminhá-lo – devidamente acompanhado da fotocópia do documento oficial de identificação da autoridade solicitante e, se for o caso, do(s) servidor(s) delegado(s) – à Corregedoria Regional Eleitoral do Pará (CRE/PA) através e-mail siel@**<tre-pa.gov.br>**

# **SISTEMADEDEPÓSITO JUDICIAL – SDJ**

O Sistema Financeiro de Conta Única de Depósitos sob Aviso à Disposição da Justiça tem por finalidade garantir melhor gestão dos depósitos sob Aviso à Disposição da Justiça, remunerando-os de acordo com os índices previstos para as cadernetas de poupança; dar maior segurança à administração dos Depósitos Judiciais; propiciar o fortalecimento de recursos financeiros complementares ao orçamento do Poder Judiciário.

O link de acesso é o seguinte:

**<http://www.tjpa.jus.br>//CMSPortal/VisualizarArquivo?idArquivo=6317**

A gestão desse Sistema é realizada pela Secretaria de Planejamento do TJPA.

#### **CENTRAL NACIONAL DE INDISPONIBILIDADEDE BENS – CNIB**

A Central Nacional de Indisponibilidade é um sistema que integra ordens judiciais e administrativas a respeito de tornar indisponíveis bens imóveis em ações judiciais.

Para acessar a Central Nacional de Indisponibilidade é necessário ter o Certificado Digital ICP-Brasil tipo A3 e a última versão do JAVA atualizada.

O link é o seguinte:

**<http://www.tjpa.jus.br>//CMSPortal/VisualizarArquivo?idArquivo=269916**

O sistema de Indisponibilidade, no âmbito do Poder Judiciário, possui três perfis de acesso:

- **MAGISTRADO** Permite cadastrar usuários, ativar e desativar usuário, realizar consultas, cadastrar e determinar as ordens de indisponibilidade no sistema.
- **ASSESSOR MASTER-** Permite cadastrar usuários, ativar e desativar usuário, realizar consultas, cadastrar ordens de Indisponibilidade emanadas do Magistrado.
- **ASSESSOR –** Cadastra Ordem de Indisponibilidade, realiza consultas e aguarda a aprovação do Juiz.

O acesso à Central é feito pelo site **<www.indisponibilidade.org.br>**

Para acessar o sistema é necessário a utilização do certificado digital padrão A3 token.

O Magistrado é o único que possui autonomia para cadastrar os demais usuários.

Para isso, basta acessar **<www.indisponibilidade.org.br>**, clicar em "USUÁ-RIOS" e "ADICIONAR", salvando cada um deles após o preenchimento das informações.

No Portal da Central Nacional de Indisponibilidade de Bens é possível encontrar o MANUAL DE UTILIZAÇÃO e um vídeo com as instruções de utilização: **[https://](https://www.indisponibilidade.org.br/manual) [www.indisponibilidade.org.br/manual](https://www.indisponibilidade.org.br/manual)**.

Para acesso rápido dos usuários, está disponibilizado no Portal do TJPA o MA-NUAL DE UTILIZAÇÃO que ensina, passo a passo, as funcionalidades do sistema e os procedimentos a serem adotados para a plena utilização dos serviços da CNIB. O link de acesso pode ser encontrado na área da Corregedoria de Justiça das Comarcas do Interior, no âmbito do Portal do TJPA.

# **BANCO NACIONAL DE MONITORAMENTO DE PRISÕES - BNMP 2.0**

O CNJ desenvolveu o Banco Nacional de Monitoramento de Prisões, o BNMP 2.0. Esta nova versão do sistema vai permitir, além do monitoramento das ordens de prisão expedidas pelo Judiciário, o controle do cumprimento das ordens de prisão e soltura em âmbito nacional e em tempo real, permitindo a criação de um Cadastro Nacional de Presos.

O Cadastro vai trazer mais segurança para a sociedade e eficiência para o Judiciário, já que todas as informações sobre pessoas procuradas pela justiça ou presas em estados diversos estarão agora integradas. A partir da alimentação dos dados, o Poder Judiciário criará um banco de dados dinâmico e de abrangência nacional.

Considerando o Ofício Circular Conjunto nº 002/2018-CJRMB/CJCI e, ainda, o cronograma de implantação do BNMP 2.0 junto ao Tribunal de Justiça do Estado do Pará, os Magistrados e Servidores envolvidos na alimentação do sistema deverão efetuar URGENTEMENTE pré-cadastro de acesso através do endereço: **[https://](https://bnmp2.cnj.jus.br) [bnmp2.cnj.jus.br](https://bnmp2.cnj.jus.br)** 

# **REGIN – REGISTRO MERCANTIL INTEGRADO**

O REGIN é um projeto, originalmente criado pela Junta Comercial do Estado de Santa Catarina – JUCESC e hoje adotado nacionalmente, que segue as seguintes diretrizes:

- Viabilizar, via internet, informações e orientações para a abertura, alteração ou extinção de uma empresa;
- Incorporar os procedimentos dos órgãos e entidades envolvidos no processo de registro e legalização de empresas;
- Integrar todos os órgãos em um processo único;
- Ser alimentado/mantido pelos órgãos e entidades relacionadas com o processo.

Através desse sistema é possível efetuar consultas, on line, sobre a situação de todas as empresas evitando a burocracia das correspondências entre os órgãos.

O Tribunal de Justiça do Estado do Pará já cadastrou todos os magistrados no Sistema REGIN na Junta Comercial do Estado do Pará. A eles será enviada, para o e-mail funcional, a senha de acesso e o manual de instruções. O sistema tanto pode ser operado pelo Magistrado como pelo Assessor ou Diretor de Secretaria.

Qualquer dúvida com relação ao primeiro acesso, favor consultar a Central de Comunicação Interna e de Apoio à Magistratura.

# **CONSULTADE LAUDOS PERICIAISDO CENTRODE PERÍCIAS CIENTÍFICASRENATO CHAVES**

Assinado em 2014, acordo entre o Tribunal de Justiça do Estado do Pará e o Centro de Perícias Científicas Renato Chaves permite ao Magistrado o acesso "on line" aos seus laudos periciais, através do Portal do CPC na "janela" "**<PERICIA.NET>**". A obtenção de Login e senha é efetuada diretamente com o Centro de Perícias Científicas, através de contato do Magistrado.

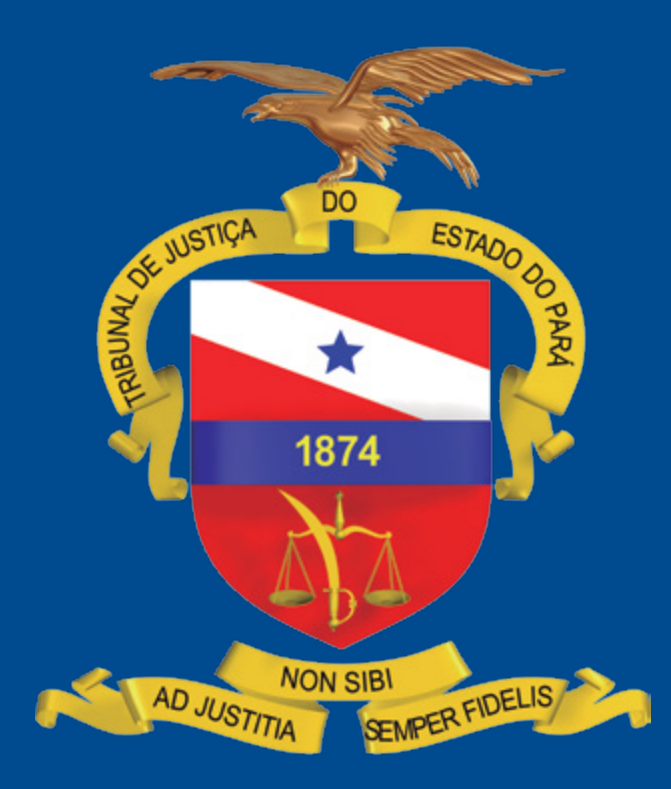